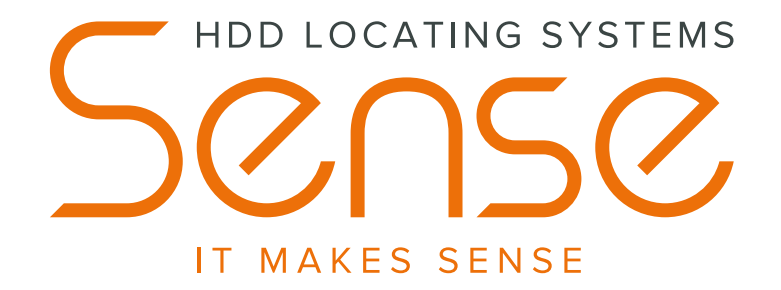

### **Russische HDD-Ortungssysteme**

# **SNS «t series»**

## Kurze Betriebsanleitung

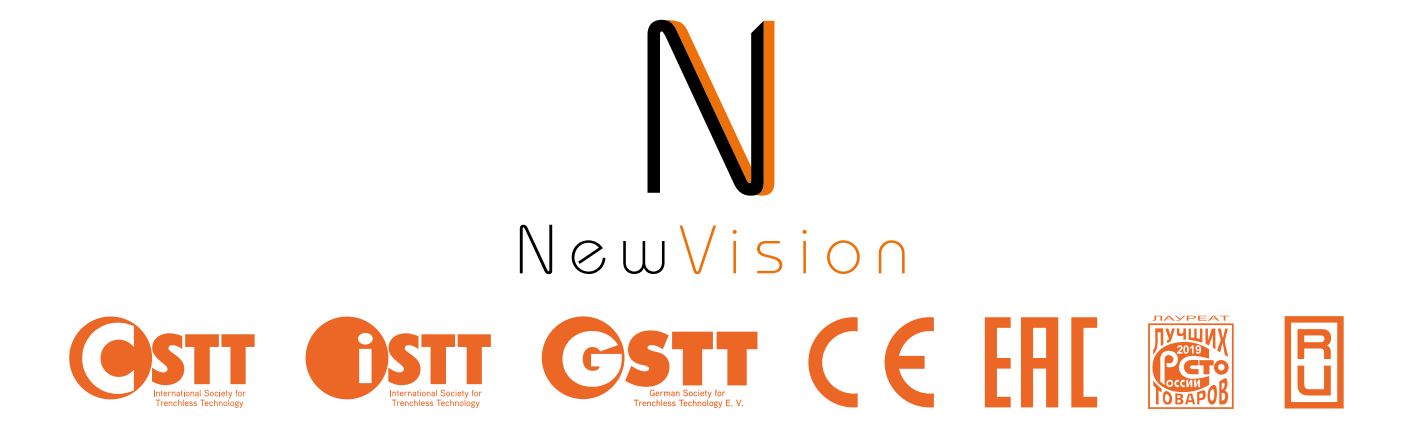

Ul. Oktjabrskaja, Haus 22, Geb. 14, 432028, Uljanowsk 8 (8422) 45-72-00, info@sense-inc.ru, www.sense-hdd.ru

#### **Bevor Sie anfangen mit dem Gerät zu arbeiten:**

- **• Machen Sie sich sicher, dass die Batterie vom Empfänger ausreichend geladen ist;**
- **• schalten Sie das Fernanzeigegerät ein, schließen Sie die Antenne an und stellen Sie die Telemetrie ein;**
- **• bereiten Sie die Batterien für den Sender vor.**

### **Hauptmenü des Empfängers**

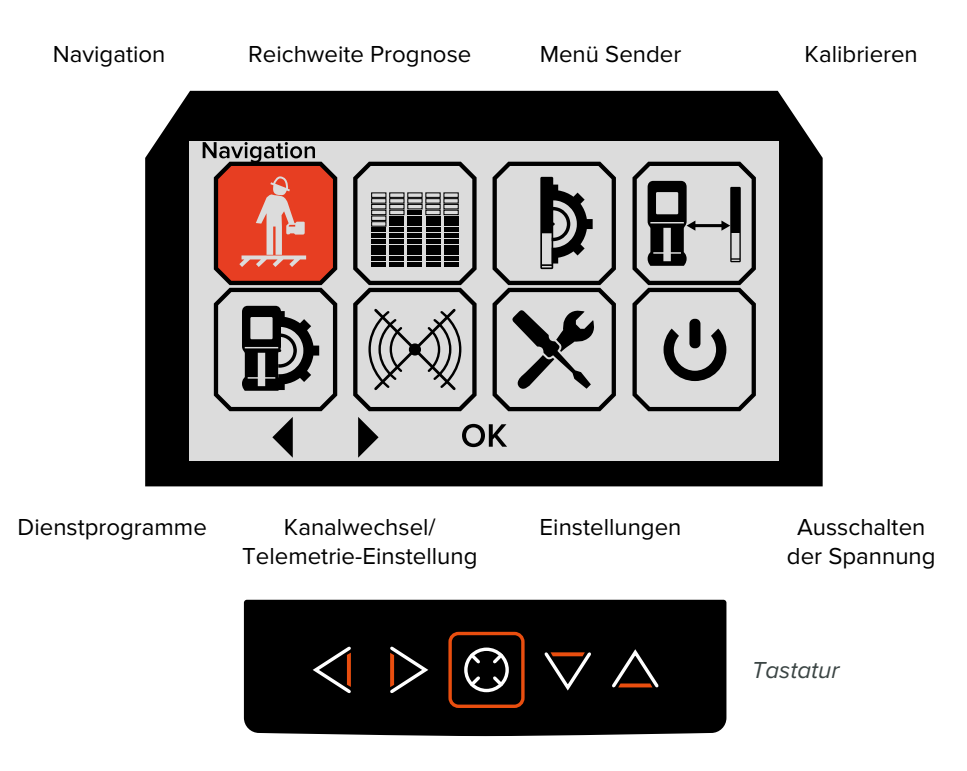

### **Bedeutung der Tastatur\***

Bewegung über das Menü durch kurzes Drücken

#### Bestätigung

- Änderung von Einstellungen
- Aktionen durch kurzes Drücken

Funktionen durch langes Drücken betätigen (halten, bis eine Aktion anfängt)

\* außer Sonderaktionen

### **Bildschirm vom Empfänger**

- Empfangsqualität des **Sendersignals**
- Empfangspegel des **Sendersignals**
- Neigungswinkel des Senders
- Temperatur des Senders
- Leistung/Frequenz/Protokoll
- Ausgang

OK

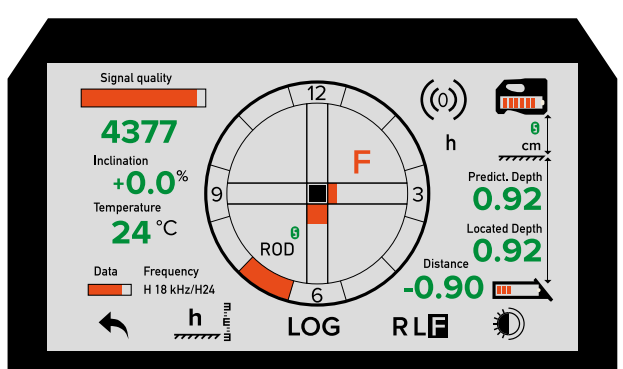

- Korrektur der Höhe des Empfängers über dem Boden
- Aufzeichnung der Messung (DataLog)
- Umschalten von Ortungspunkten
- Tag- und Nachtmodus des Bildschirms
- Telemetrie-Kanalnummer
- Ladestand der Empfänger-Batterie
- Höhe über dem Boden
- Prognostizierte Tiefe
- Aktuelle Tiefe
- Abstand vom Sender horizontal
- Ladestand der Sender-Batterie

### **Test von Störungen und Reichweite-Prognose**

#### **WICHTIG!!!**

**Vor Beginn der Nutzung empfehlen wir, einen Test durchzuführen, welcher Störungen auf der gesamten Bohrstrecke prüft. So können die optimalen Betriebsarten des Systems ausgewählt und die Hauptmessungen bei Bedarf gespeichert werden.**

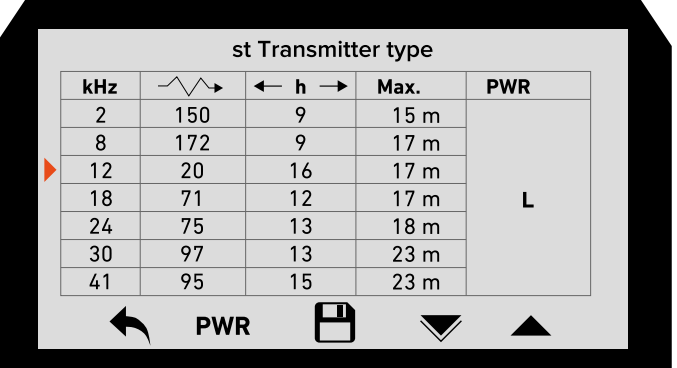

### **Reichweite Prognose**

Ausgang

✦

 $\overline{P}$ 

Senderleistung ändern **PWR** 

Aufzeichnung der Messung

Zur nächsten Frequenz wechseln – nur darauf Prognostizieren/ automatisches Scannen starten

Zur vorherigen Frequenz wechseln – nur auf der vorhergehenden Frequenz prognostizieren

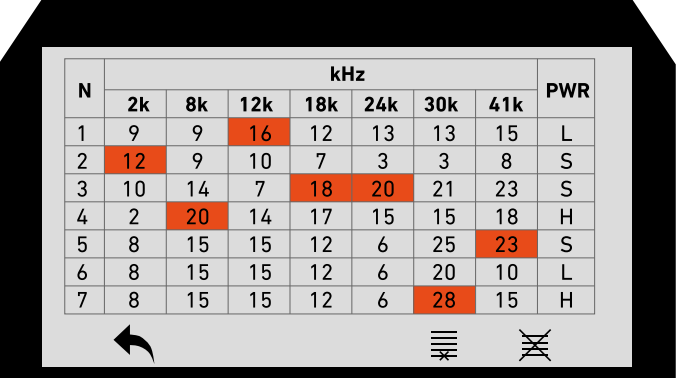

### **Aufzeichnung der Messdaten**

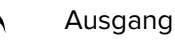

 $\equiv$ letzten Eintrag löschen (mit Bestätigung)

X Tabelle zurücksetzen (mit Bestätigung)

### **Programmieren des Senders**

1. Setzen Sie die Batterien in die Sonde ein, drehen Sie die Sondenabdeckung fest und legen Sie diese neben den Empfänger horizontal. Nach **10 Sekunde**n ist die Sonde programmierbereit;

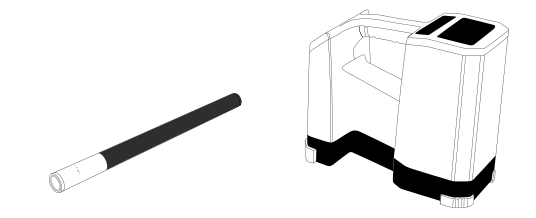

#### **WICHTIG!!!**

**Das Funkmodem des Senders wartet nach dem Einschalten innerhalb von 15 Minuten auf einen Befehl vom Empfänger oder auf die Weiterleitung über das Menü «Programmieren Sender» oder «Kalibrieren».**

2. Gehen Sie zu «Menü Sender» über, wählen Sie den Sendertypen (st, st/A, st/E, st/EA, st/100), gehen Sie zur «Programmieren Sender» über;

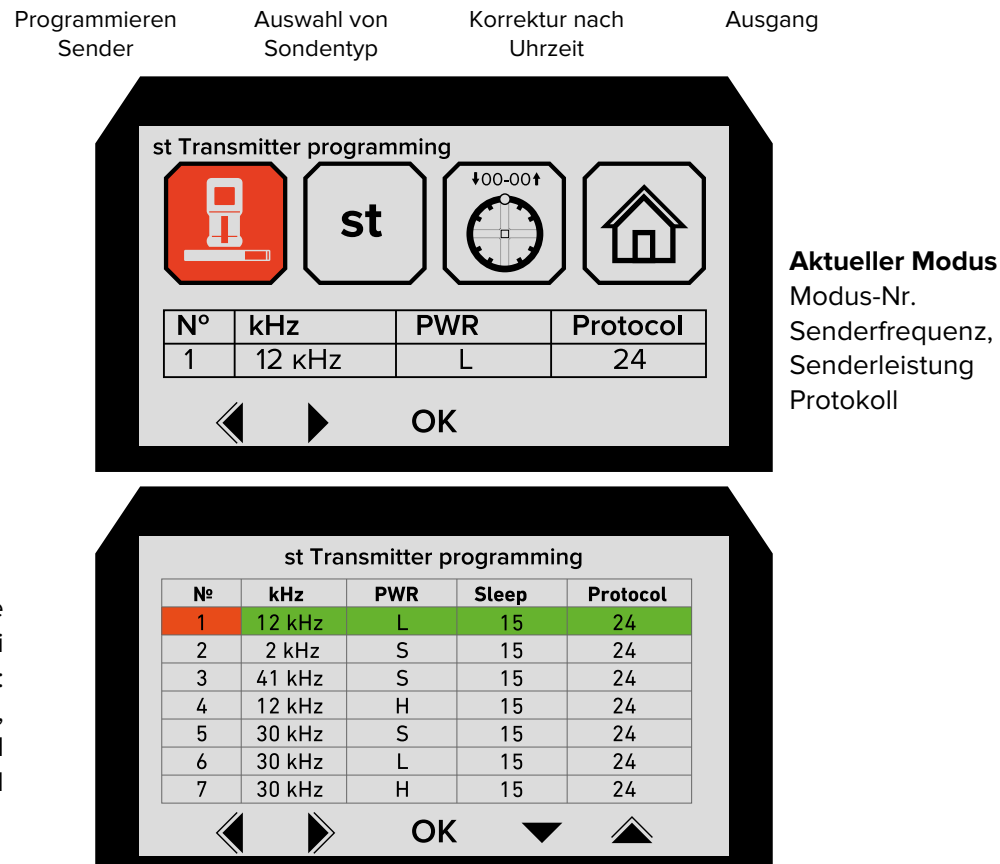

Programmieren Sie die Sondenmodi (1 bis 7): Frequenz, Leistung, Schlafmodus und Protokoll

- 3. Mittels Pfeilen  $\blacklozenge$  sich über die Zellen bewegen;
- 4. Mittels Pfeilen **VA** Einstellungen wählen;
- 5. OK kurzes Drücken Übergang zur nächsten Zeile;
- 6.  $\leftarrow$  Programmieren Menü verlassen;
- 7.  $\rightarrow$  Abruf der Hilfe Aufzeichnung von Messdaten;
- 8.  $\overline{\mathbb{A}}$  Tabelle zurücksetzen;
- 9. OK langes Drücken mit dem Programmieren der Sender starten.

**Wenn der rote Cursor an diesem Zeitpunkt in der leeren Zeile steht, wird die erste ausgefüllte Zeile dem aktuellen Modus zugewiesen. Wenn sich der rote Cursor in der gefüllten Zeile befindet, wird diese zum aktuellen Modus.**

### **Kalibrieren des Senders**

- 1. Setzen Sie den Sender in den Bohrkopf ein,
- 2. Positionieren Sie den Bohrkopf ca. 3 oder 10 Meter vom Empfänger entfernt;

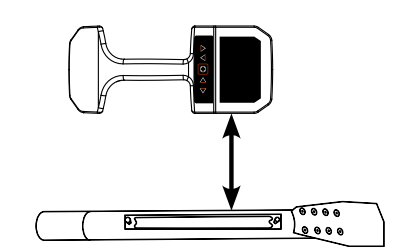

#### **IMPORTANT NOTICE!!!**

**Don`t put out Transmitter from drill head during calibration process, it will switch between programmed modes by itself**

- 3. Gehen Sie zum Menü «Kalibrieren» über;
- 4. Wählen Sie aufgrund des Sondentyps «Kalibrieren auf 3 Meter» (für Sonden st, st/E, st/C, MKt 1/2/3 und Pt) oder «Kalibrieren auf 10 m» (für Sonden st/A, st/EA, st/100);
- 5. Wählen Sie den gewünschten Typ des Kalibrierens und starten Sie den Prozess.

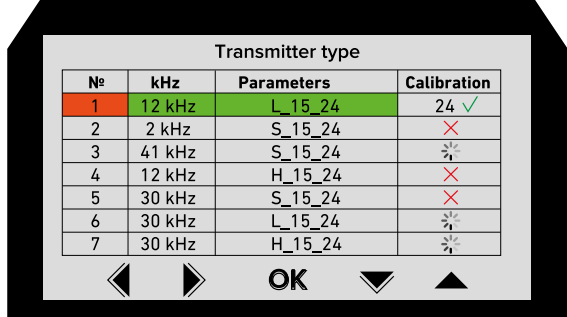

- Kalibriermenü verlassen
- Kalibrieren Test

 $\overline{\mathcal{A}}$ 

**OK** 

- Einzelkalibrieren des gewählten Modus (langes Drücken)
- einmaliges sequenzielles Kalibrieren ALLER programmierten Modi
- über die Zeilen gehen

### **WICHTIG!!!**

**Nach dem Einzelkalibrieren des gewählten Modus wird dieser als aktueller Modus akzeptiert. Nach einmaligem sequenziellem Kalibrieren aller Modi wird der Letzte in der Tabelle zum aktuellen Modus ausgewählt. Die Einstellung eines gewünschten Modus erfolgt im Menü «Programmieren Sender» oder durch ihr erneutes Einzelkalibrieren.**

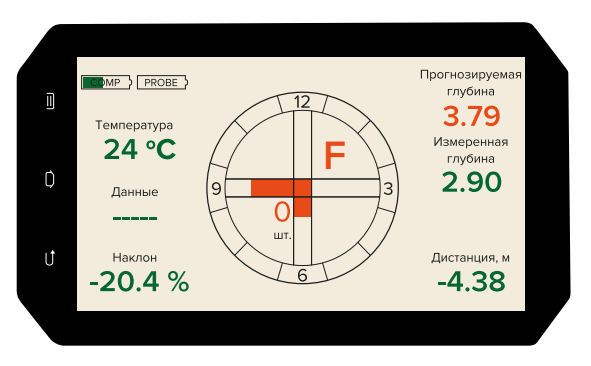

Sämtliche Daten vom Empfänger werden an das Fernanzeigegerät übertragen und werden ständig darauf angezeigt, einschließlich der Anweisungen zum nächsten Ortungspunkt

### **Fernanzeigegerät**

- Neigungswinkel des Senders;
- Batteriestand des Senders:
- Temperatur des Senders;
- Prognostizierte Tiefe (in der Nähe des vorderen Ortungspunktes);
- Aktuelle Tiefe;
- Horizontaler Abstand von dem Sender.

### **Sender Abfrage**

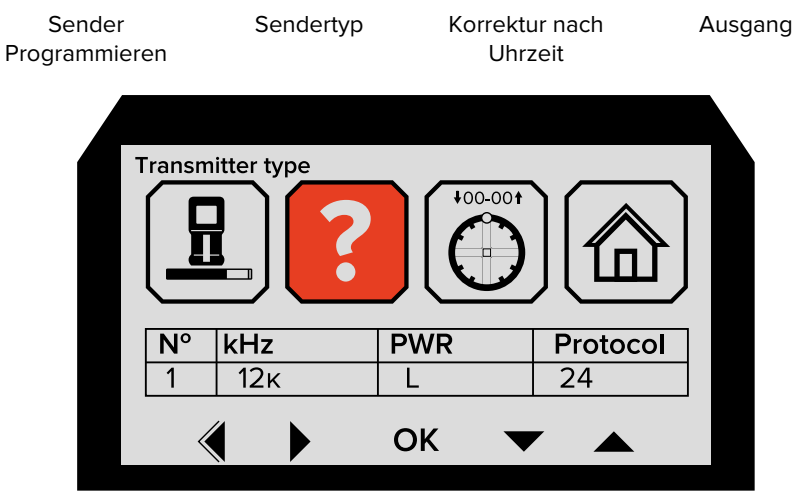

Um Informationen vom Sender zu erhalten, müssen Sie nach dem Einschalten, zu «Menü Sender» übergehen, «?» bei «Sendertyp» wählen und «OK» drücken.

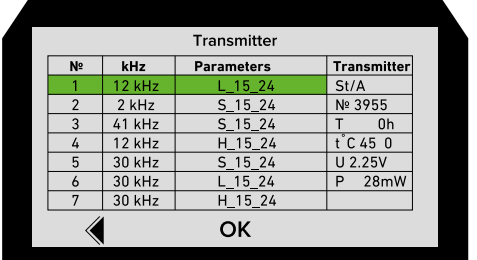

Sendertyp Seriennummer Gesamtbetriebszeit Maximale Temperatur Batteriespannung Stromverbrauch<sup>\*</sup>

Langes «OK» Drücken - Kopieren der vorprogrammierte Sendermodi zum Empfänger.

\* Stromverbrauch ermöglicht auch die Kapazität des Bohrkopfes zu bestimmen.

#### Der Stromverbrauch der Sender: st, st/E, st/C, bei denen die vom Hersteller angegebenen Eigenschaften für die Übertragungsreichweite und die Batterielebensdauer eingehalten werden

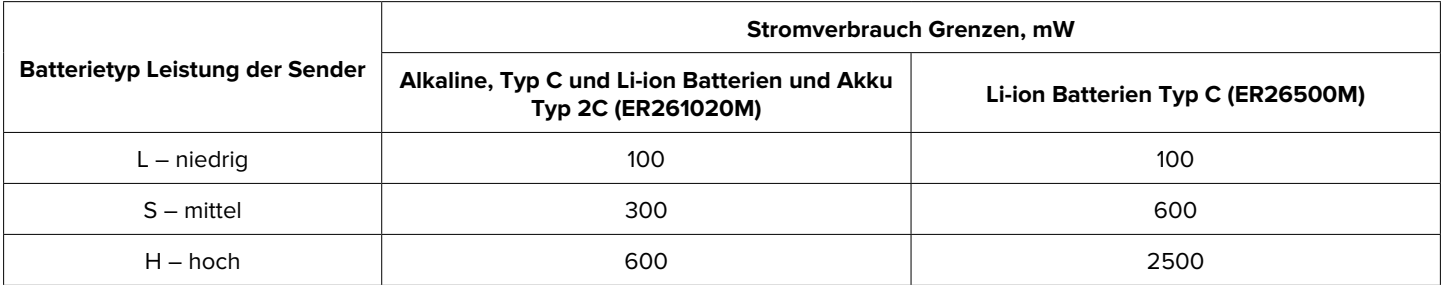

#### Der Stromverbrauch der Sender: st/A, st/EA

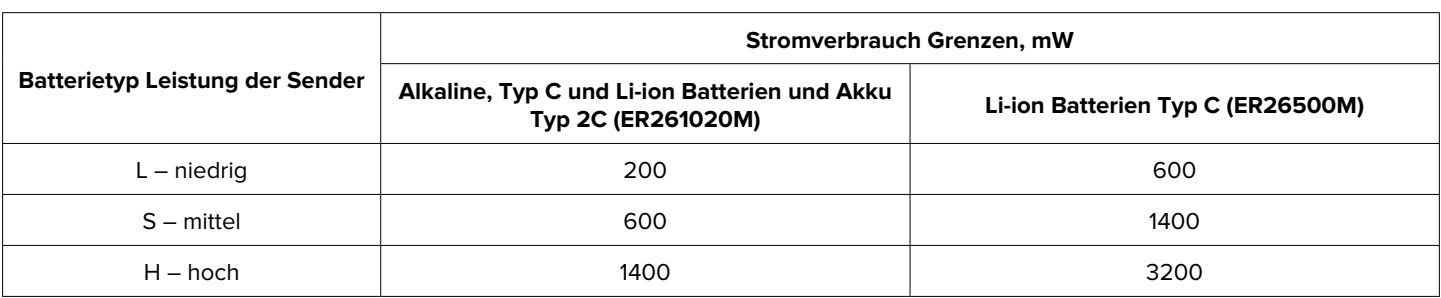

#### **WICHTIG!!!**

**Wird der Stromverbrauch überschritten, reduziert sich die Batterielebensdauer dementsprechend. Die Reichweite des Sendersignals wird dadurch aber nicht abgesetzt.**